## **Getting Started With Designer**

Design tool, management, troubleshooting and deployment all put together in a user based UI: **Scheer**  PAS Designer is the solution to design your processes and to transfer them into the digital world. Designing the BPMN is the start, next define your backend connections and data mappings, and finally deploy it as container or transfer it directly out of the UI to the platform's integration component (Bridge).

This chapter helps you to get started:

- [How to login to your](https://doc.scheer-pas.com/display/DESIGNER/Logging+In+and+Out) **Scheer PAS** Designer
- [Requesting a new password](https://doc.scheer-pas.com/display/DESIGNER/Logging+In+and+Out#LoggingInandOut-ForgottenPassword)
- Overview of the **Scheer PAS** Designer [user preferences](https://doc.scheer-pas.com/display/DESIGNER/Setting+the+User+Preferences)
- [How to end a Designer session](https://doc.scheer-pas.com/display/DESIGNER/Logging+In+and+Out)
- [How to work with the Explorer](https://doc.scheer-pas.com/display/DESIGNER/Working+with+the+Designer)
- [How to work with the Designer editors and panels](https://doc.scheer-pas.com/display/DESIGNER/Customizing+Editors+and+Panels)
- [How to search in the Designer](https://doc.scheer-pas.com/display/DESIGNER/Searching+in+the+Designer)

## **Guidance for Designer Documentation** ⋒

Creating and running services in Designer consists of several steps, all of which are explained in detail in the documentation:

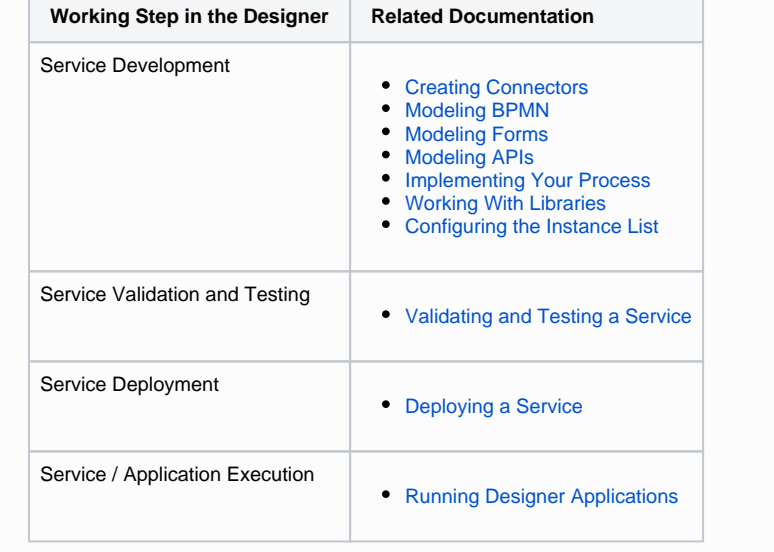

## **Related Pages:**

- [Logging In and Out](https://doc.scheer-pas.com/display/DESIGNER/Logging+In+and+Out)
- Setting the User
- [Preferences](https://doc.scheer-pas.com/display/DESIGNER/Setting+the+User+Preferences)
- [Working with the Designer](https://doc.scheer-pas.com/display/DESIGNER/Working+with+the+Designer)